#### **LAB Practice #6 Simple Internetwork Test**

# **Universidad de León**

**EIIA**

### **Electrical and Systems Engineering Dept. Course on Computer Networks**

#### V 2.5 25th-May-2023

#### **LAB Practice #6 Simple Internetwork Implementation on Linux with Cisco VLAN**

- Internetwork diagram is drawn on the whiteboard
- IP Numbering also on the white board
- Skim *current lecture*  presentation before starting

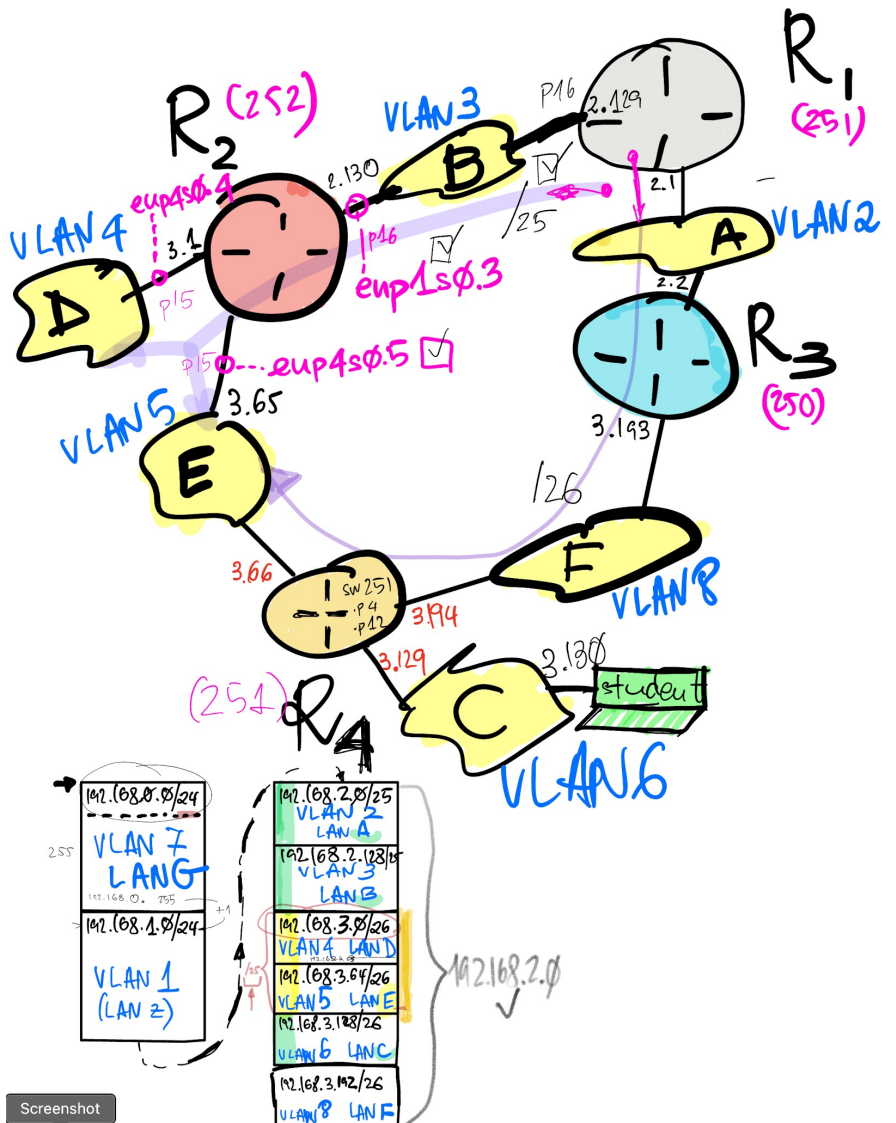

V 2.5 25th-May-2023

#### **LAB Practice #6 Simple Internetwork Implementation on Linux with Cisco VLAN**

#### • **Preconditions**

- All Linux routers (R1, R2, R3 and R4) must be forwarding
- Check with sysctl

**# sysctl net.ipv4.ip\_forward 1** *If the return value is 0, then:* **# sysctl -w net.ipv4.ip\_forward=1**

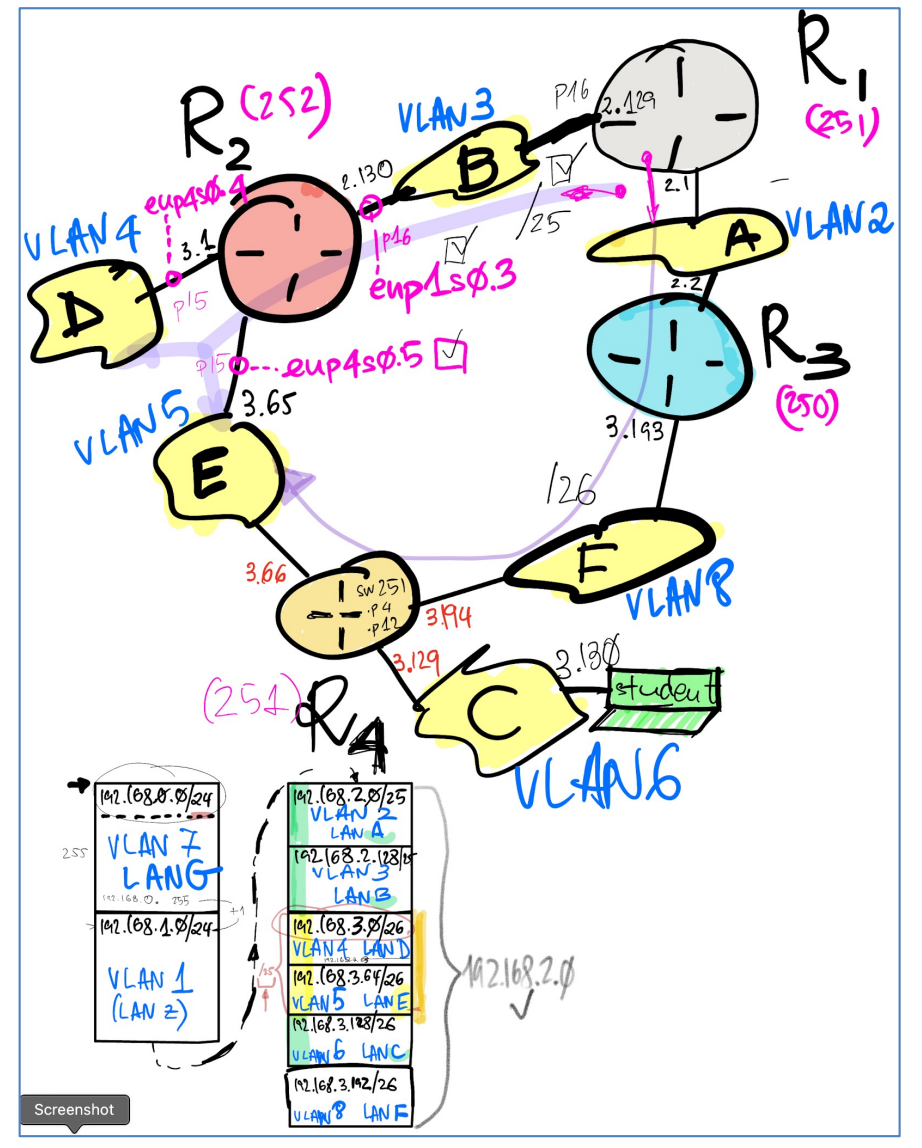

#### **Exercise 1.** Install NIC stock commands

- A. Login into one of the PCs in Lab B6. Install the following commands *only if necessary*
	- Debian Package vlan
	- lshw
	- ethtool
	- ifup, ifdown
- B. Obtain NIC stock listing
	- lshw
	- ifconfig
	- ip link
- What's the NIC that is allowing this host to communicate via the *scaffolding network*
	- NIC IP Prefix 192.168.1.0/24
- Check out extended properties of the ethernet NIC with ethtool
- **# apt install vlan # apt install lshw # apt install ethtool # apt install ifupdown # lshw –class network # ethtool <NIC label>**
	- **# ifconfig**
	- **# ip link**

#### **Exercise 2.** Connect your PC to VLAN 6

- If your PC has more than one NIC physically connected to a switch
	- Identify the NIC label by skimming the lshw listing
	- Connect the NIC to a switch port
- If your PC only has one NIC physically connected to a switch
	- Identify the NIC label by skimming the lshw listing
- Identify the switch:
	- 192.168.1.**250**
	- 192.168.1.**251**
	- 192.168.1.**252**
	- 192.168.1.253

Identify the switch port number where your PC is connected

5

## **Exercise 3.** Set switch port in 802.1Q **trunk** mode

- Browse the IP address of your switch, e.g., 192.168.1.251
- logon as labb6 or as cisco
	- Password is published in Lab B6
- Assume port GE15 (Gigabit Ethernet 15)

• VLAN Management Interface Settings Select GE15 radio button Click button Edit … Click radio button Trunk Apply

6

• Save switch config

## **Exercise 4.** Have GE15 trunk accept VLAN 6

- VLAN Management Port to VLAN *VLAN ID equals 6 Click button Go*
- *Set GE15 in Tagged mode*
- *Click button Apply*
- *Save switch configs*
- **Check GE15 VLANs**
- VLAN Management Port VLAN membership

GE15 should appear set similar to this:

**GE15 Trunk 1UP, 6T …**

## **Exercise 5.** Configure NIC for VLAN multiplexing (Only VLAN 6)

# su (Debian) OR sudo su (Ubuntu)

# cd /etc/network

*(If interfaces.ori doesn't exist, then, make a copy of it):*

# cp interfaces interfaces.ori

- VLAN 6 IP Prefix: **192.168.3.128/26**
- **Edit** /etc/network/interfaces to multiplex VLAN 6 over the NIC selected earlier. Use a unique **IP**; an example:

auto **eno1.6**  iface **eno1.6** inet static address 192.168.3.**130** netmask 255.255.255.192 up ip route add 192.168.2.0/23 via 192.168.3.129 dev **eno1.6**

#### # ifup eno1.6

• Check **ifconfig eno1.6**, which should print out a status similar to this:

#### # ifconfig eno1.6

```
eno1.6: flags=4163<UP, BROADCAST, RUNNING, MULTICAST> mtu 1500
       inet 192.168.3.130 netmask 255.255.255.192 broadcast 192.168.3.191
       inet6 fe80::e2d5:5eff:fed8:86a1 prefixlen 64 scopeid 0x20<link>
       ether e0:d5:5e:d8:86:a1 txqueuelen 1000 (Ethernet)
       RX packets 19 bytes 1684 (1.6 KiB)
       RX errors 0 dropped 0 overruns 0 frame 0
       TX packets 111 bytes 14064 (13.7 KiB)
       TX errors 0 dropped 0 overruns 0 carrier 0 collisions 0
```
**In case some error occurs, reboot the computer: # shutdown –r now**

#### **Exercise 6.** Check if config and FIB after reboot

```
# ifconfig eno1.6
eno1.6: flags=4163<UP,BROADCAST,RUNNING,MULTICAST> mtu 1500
      inet 192.168.3.130 netmask 255.255.255.192 broadcast 192.168.3.191
      inet6 fe80::e2d5:5eff:fed8:86a1 prefixlen 64 scopeid 0x20<link>
      ether e0:d5:5e:d8:86:a1 txqueuelen 1000 (Ethernet)
     RX packets 19 bytes 1684 (1.6 KiB)
      RX errors 0 dropped 0 overruns 0 frame 0
     TX packets 111 bytes 14064 (13.7 KiB)
     TX errors 0 dropped 0 overruns 0 carrier 0 collisions \emptyset# route –vn
Kernel IP routing table
Destination Gateway Genmask Flags Metric Ref Use Iface
0.0.0.0 192.168.1.1 0.0.0.0 UG 0 0 0 eno1
192.168.1.0 0.0.0.0 255.255.255.0 U 0 0 0 eno1
192.168.1.0 0.0.0.0 255.255.255.0 U 0 0 0 enp1s0
192.168.2.0 192.168.3.129 255.255.254.0 UG 0 0 0 eno1.6
The preceding entry's destination prefix is 192.168.2.0/23 which aggregates all 
of the internetwork prefixes (Observe the Netmask)
192.168.3.128 0.0.0.0 255.255.255.192 U 0 0 0 eno1.6
```
 $\overline{Q}$ 

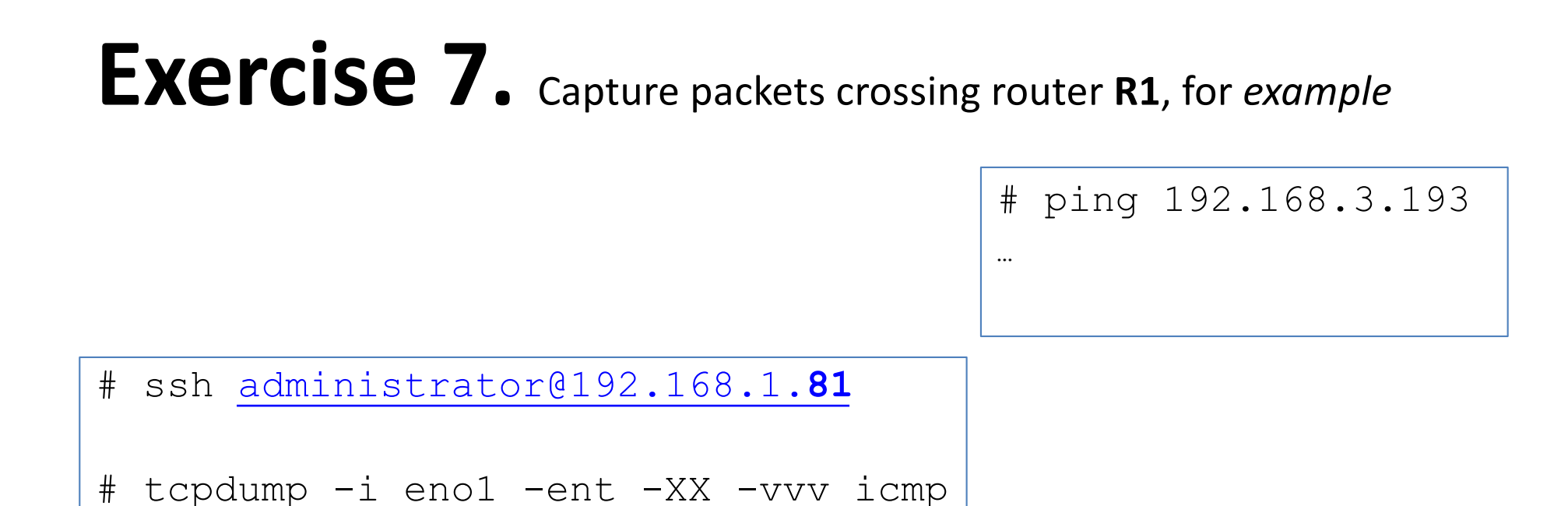

**Exercise 8.** Capture packets crossing other routers, **R2, R3 and** 

**R4**. Considering LPM and the FIB, does the observed traffic make sense?

### **THE END**